# **Introduction**

#### **Caveats**

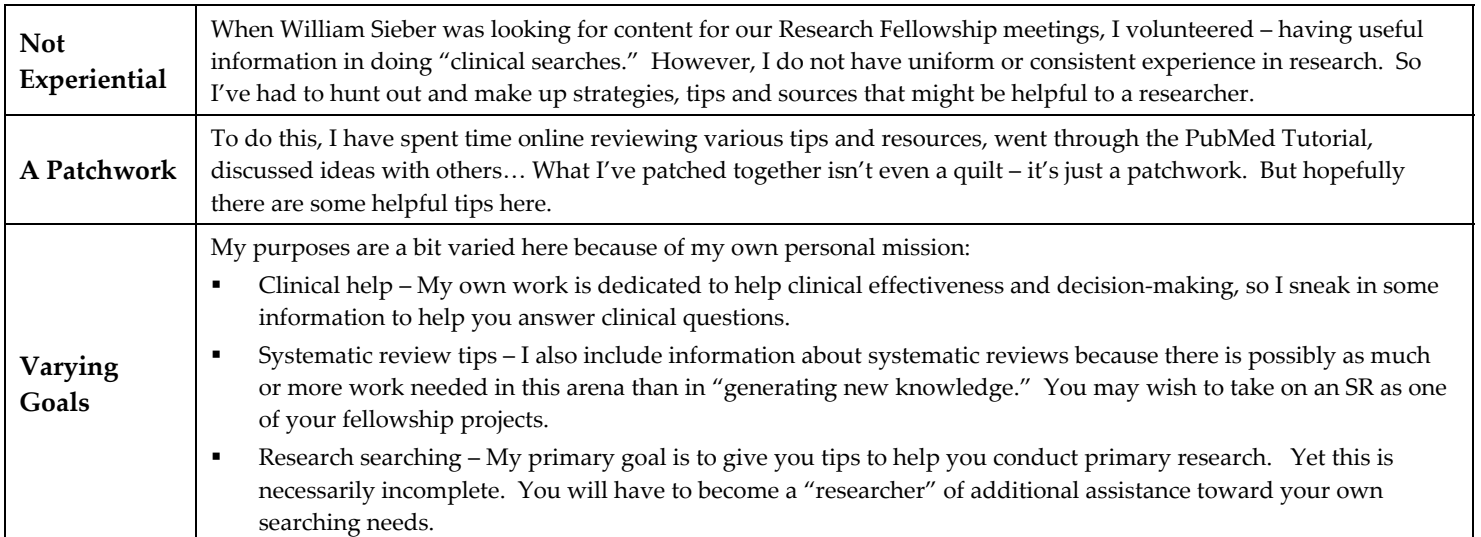

### **Recognition and Recommendations**

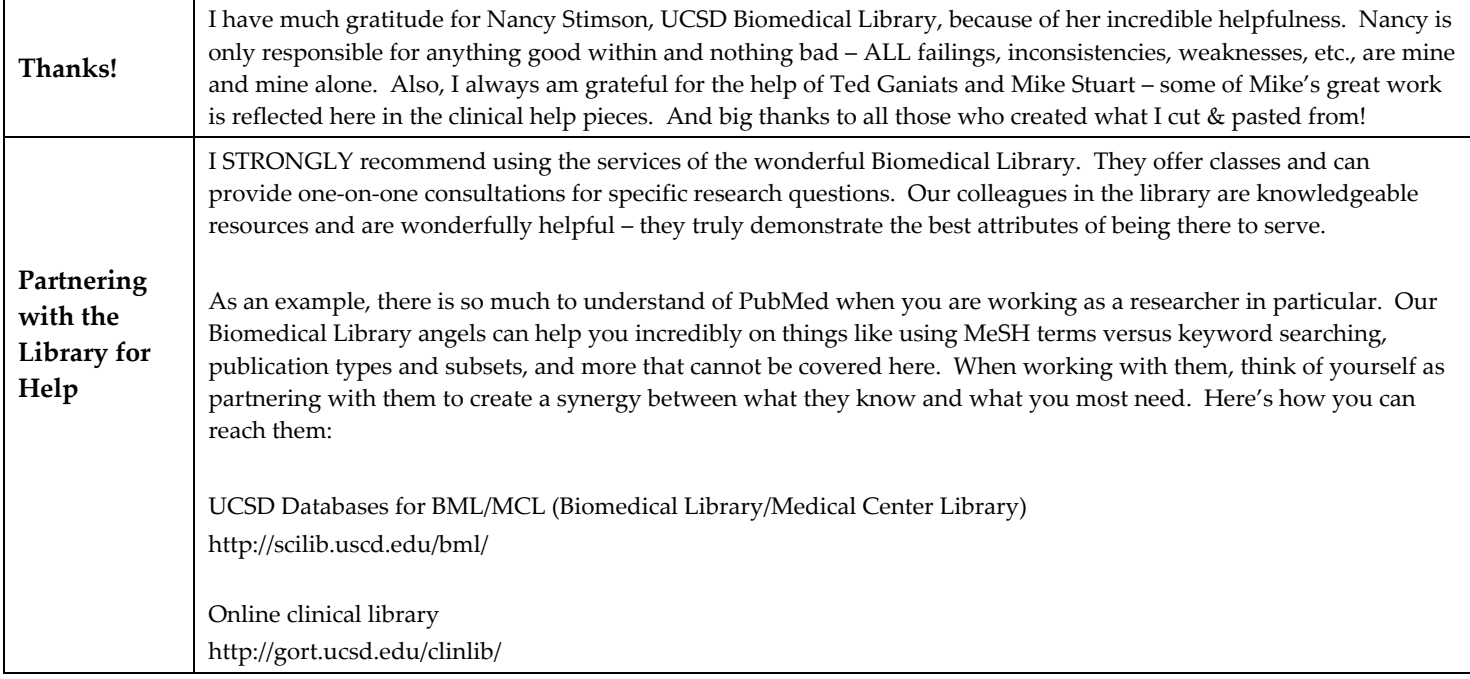

### **A Few Key Tips Overall**

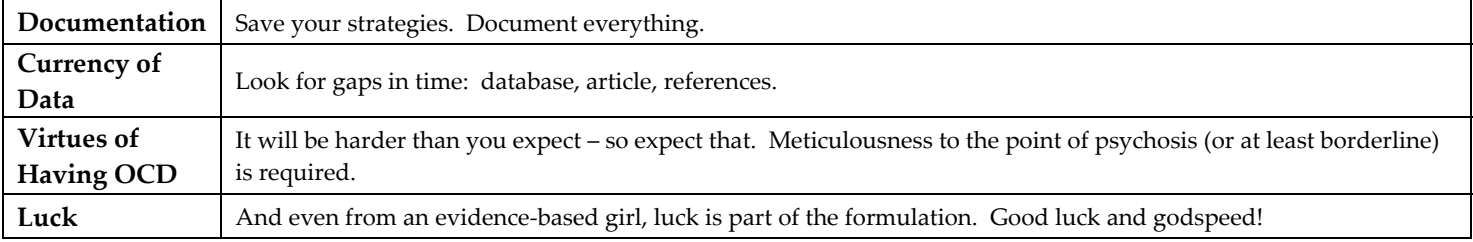

**Contents… Page**  What is the purpose of your search? Directional tips  $\frac{3}{2}$ Figure 1. BMJ Box "What is known on this topic; what this study adds" and  $\vert$  4 Advice from an Evidence-based Medicine Perspective **4** Advice 4 Figure 2. The Hierarchy of Evidence  $\begin{array}{ccc} 4 & 4 \end{array}$ Figure 3. Best research methodology for answering a specific question Figure 3. Best research methodology for answering a specific question Basic Types of Information and Tips for Finding 5 Sources for Information – Databases 6 and 1992 and 1993 and 1993 and 1993 and 1993 and 1993 and 1993 and 1993  $\sim$  6 Sources for Information – Research Awareness 7 Alerts on newly published articles 7 Information on Ongoing Clinical Trials 7 and 7 and 7 and 7 and 7 and 7 and 7 and 7 and 7 and 7 and 7 and 7 and 7 and 7 and 7 and 7 and 7 and 7 and 7 and 7 and 7 and 7 and 7 and 7 and 7 and 7 and 7 and 7 and 7 and 7 and 7 a Some Cool Features in PubMed 8 Searching Suggestions **9** UCSD BML 9 PubMed 9 Alternative Terms Example 9 MeSH Browser Example 10 Boolean Searching 10 Search Filters 11 Appendix (Modified) 12 Sample – PubMed MeSH Browser: "Decision" 12

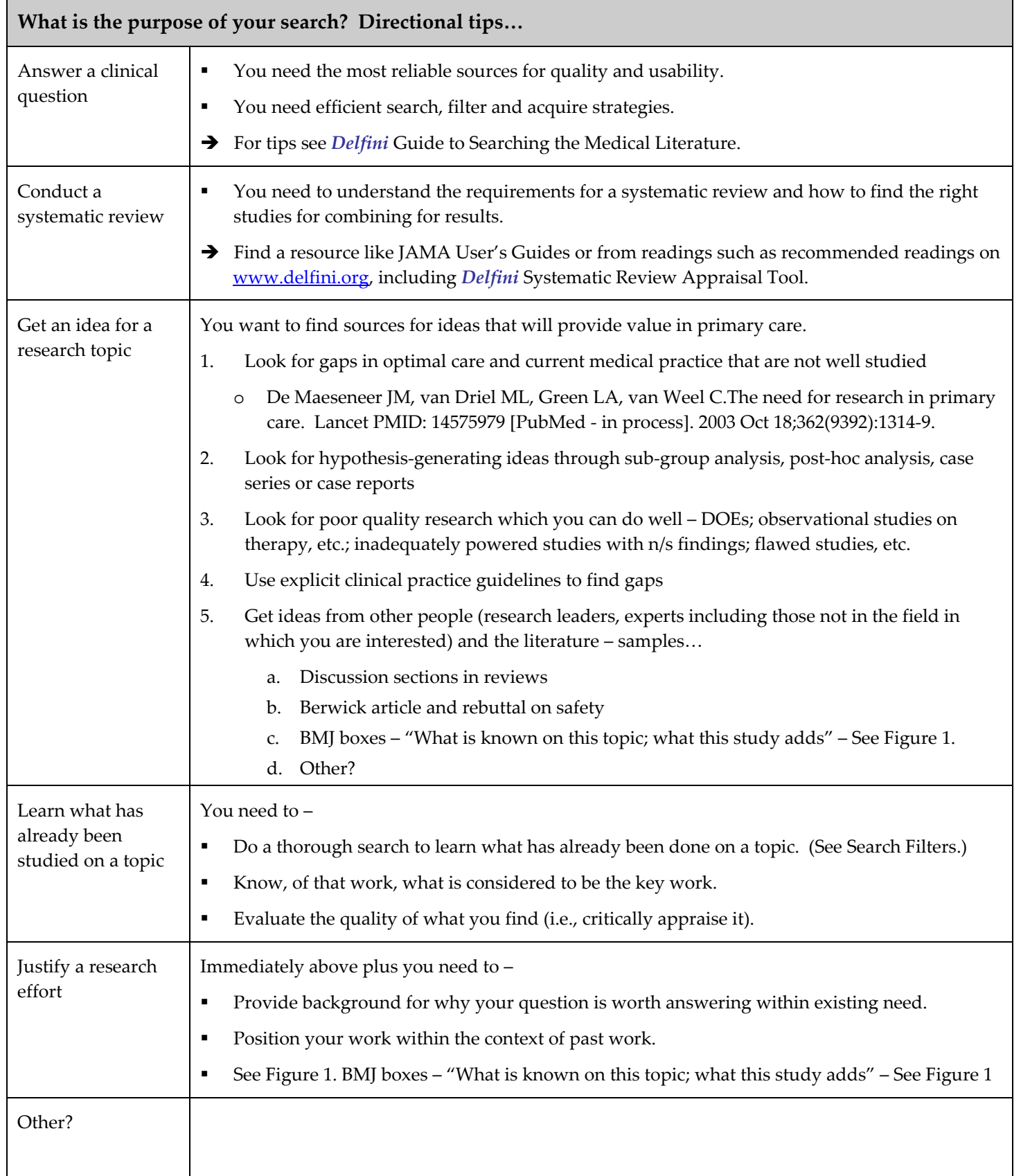

#### **Figure 1. BMJ – "What is known on this topic; what this study adds"**

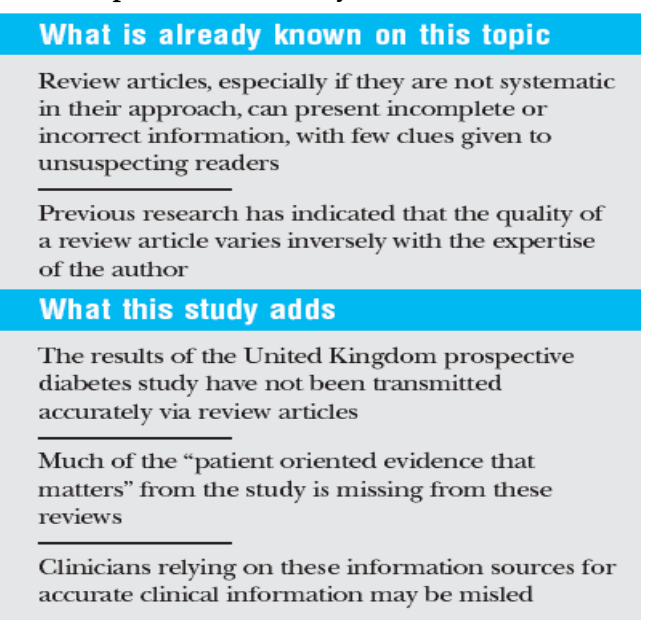

#### **Advice from an Evidence-based Medicine Perspective**

- 1. Know the basics of evidence based-medicine, especially critical appraisal.
- 2. Understand which study designs have higher methodologic strength than others (Figure 2.)

#### **Figure 2. The Hierarchy of Evidence**

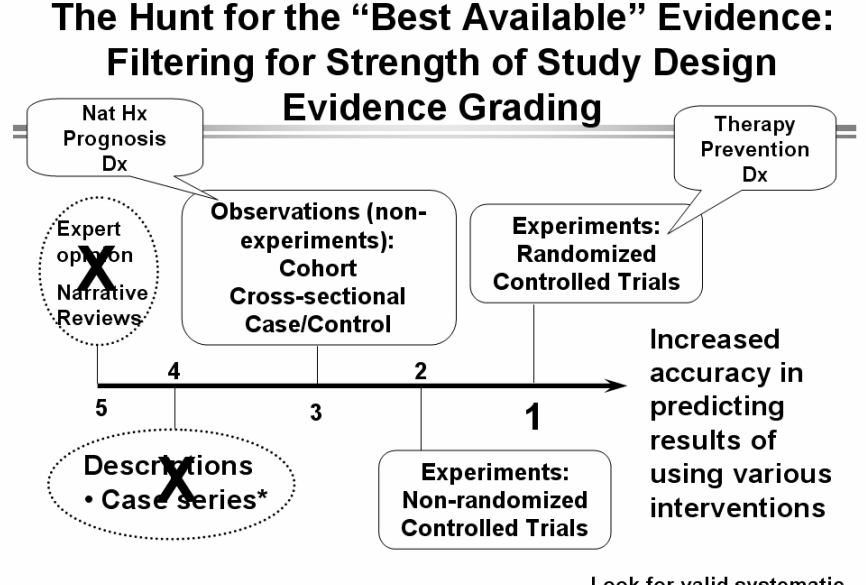

\*Unless "all or none" results and still bias potential

Look for valid systematic reviews using RCTs

3. Understand which research methodologies are the best for answering a specific type of question (Figure 3.)

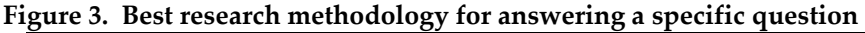

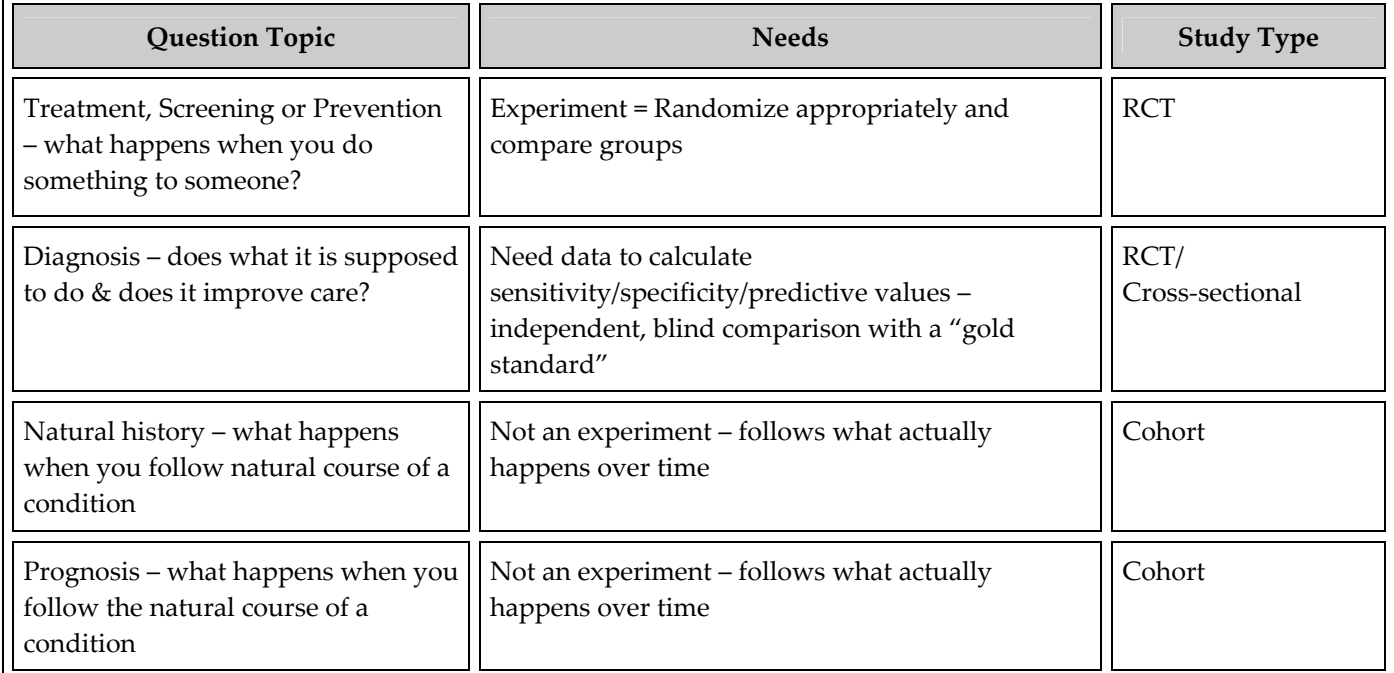

4. Have an understanding of sources for information and how to evaluate information once you get it:

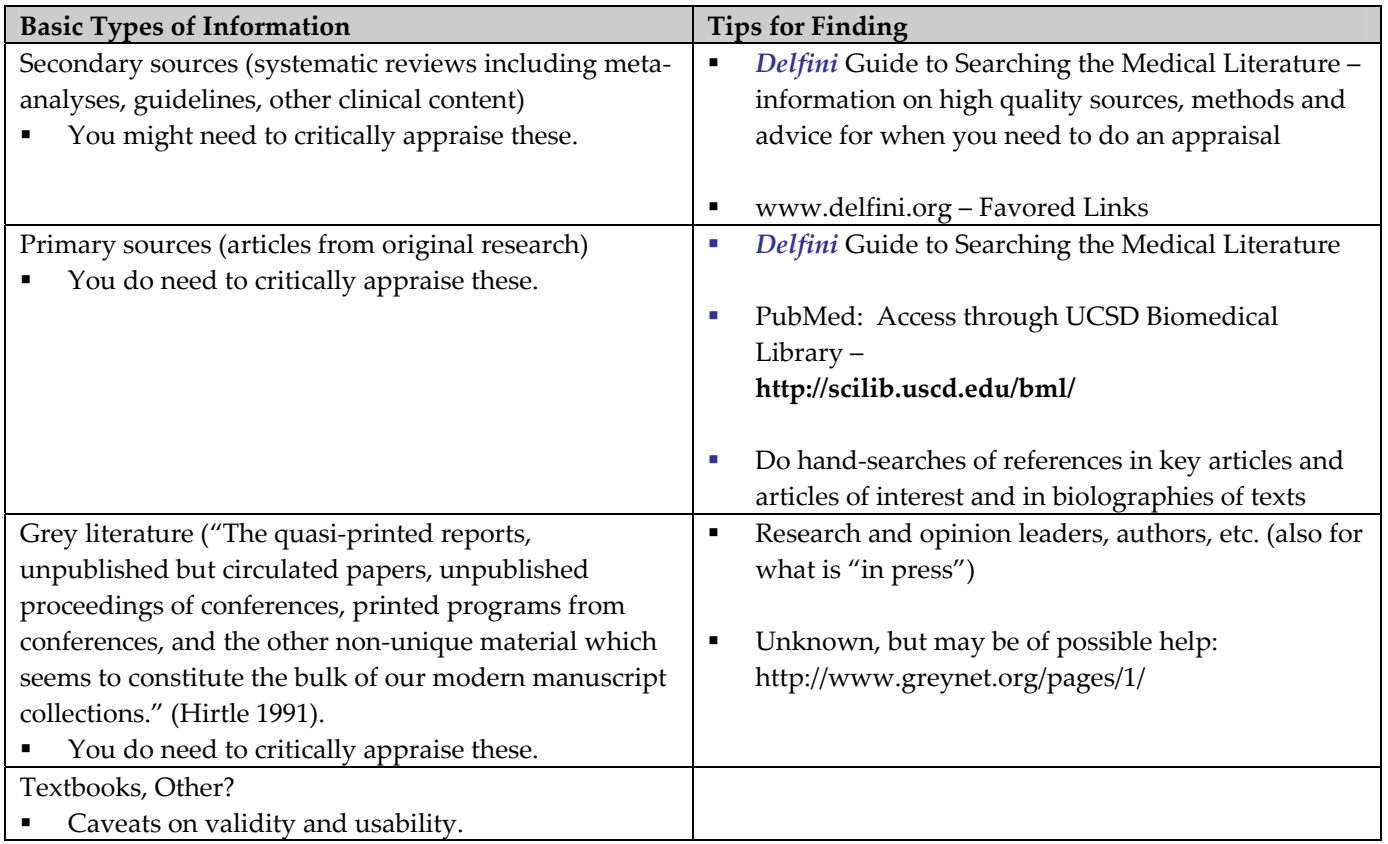

#### **Sources for Information – Databases**

#### **What do the best choose?**

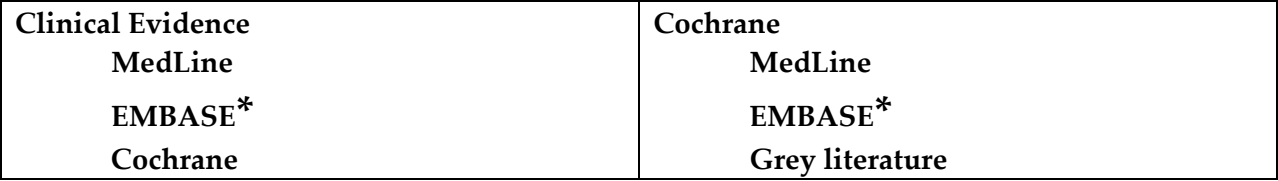

#### **UCSD Databases for BML/MCL (Biomedical Library/Medical Center Library)**

This page lists databases covering materials in the biomedical sciences. For more databases covering all subjects, please visit the Databases A-Z page at the UCSD Libraries site.

#### **About Some Key Databases – Always note the limitations of years for database, but also in any bibliographies.**

- **BIOSIS Previews** : 1969 to present. Citations for over 6,000 journals, books, conference papers in biology & life sciences
- **CINAHL: Cumulated Index to Nursing and Allied Health Literature** 1982 present. Covers journal literature in nursing and allied health disciplines, including physical & occupational therapy, clinical nutrition, speech pathology.
- **Current Contents** 1993-present. Citations from over 6500 scholarly journals in all disciplines: arts & humanities, social sciences, and sciences.
- **\* EMBASE** European and concentrates on drugs Per BML, very good resource, yet not available at UCSD except going through BML Reference Librarian for a fee (contact Penny Coppernoll-Blach).
- **LILACS** Latin American and Caribbean Literature on the Health Sciences is a BIREME System's cooperative database which covers literature related to the health sciences and has been published in countries of the Region since 1982. It contains articles from about 670 of the most well-known journals in the medicine field, reaching approximately more than 150,000 records and other documents, such as: theses, chapters of theses, books, chapters of books, congress and conference proceedings, technical and scientific reports and governmental publications.

**MedLine** – **MedLine** is the National Library of Medicine (NLM) on-line database of medical, dental, nursing and basic life science publications**. PubMed** is the user-friendly interface for MedLine.

- **PsycINFO Database (Psychological Abstracts)**: 1840-present. Access to international literature in psychology, cognitive science, and related disciplines. Abstracts journal articles, book chapters, and dissertations. Many articles are available full-text.
- **IN PubMed = TOXNET**® links to the NLM's TOXNET Web site which provides access to a cluster of databases on toxicology, hazardous chemicals, and related areas.
- At **UCSD BML** Lots of resources including **MICROMEDEX** for drug info.
- **Other?**

#### **Sources for Information – Research Awareness**

#### **Alerts on newly published articles –**

**Through UCSD BML – Current Awareness Updates** (PDF) Keep up-to-date on your search topics. PubMed has more up-to-date citations than any other MEDLINE provider, but it does not have an automatic e-mail update service. **PubCrawler** and **BioMail** are free third-party tools which you can set up to send you automatic search results by e-mail based on a PubMed query that you store on their systems.

*Tip:* the *most recent* citations in PubMed have no MeSH subject terms attached, so for the most recent articles, you'll want to base your current awareness search on title/text words, authors, and/or journal name, and not use limits like age group, human/animal, language, or publication type.

No specific recommendation from BML – each is a little different; it's totally a personal preference:

For **PubCrawler** http://www.pubcrawler.ie/ Remember: "It goes to the library. You go to the pub."

For **BioMail**: http://berlioz.informatics.sunysb.edu/cgi-bin/biomail/users.pl

#### **Information on Ongoing Clinical Trials –**

- **IN PubMed = ClinicalTrials.gov** links to the NIH/NLM Web site for current information about clinical research studies.
- **DARE** "**Full search:** It is important to find out if there are major studies on the research question in progress in order to contact the researchers for preliminary information, and learn when the study is to be completed and the results made available. The following resources have a UK bias. A wide range of research registers outside the UK could also be identified and consulted."

http://www.york.ac.uk/inst/crd/revs1.htm

### **Some Cool Features in PubMed**

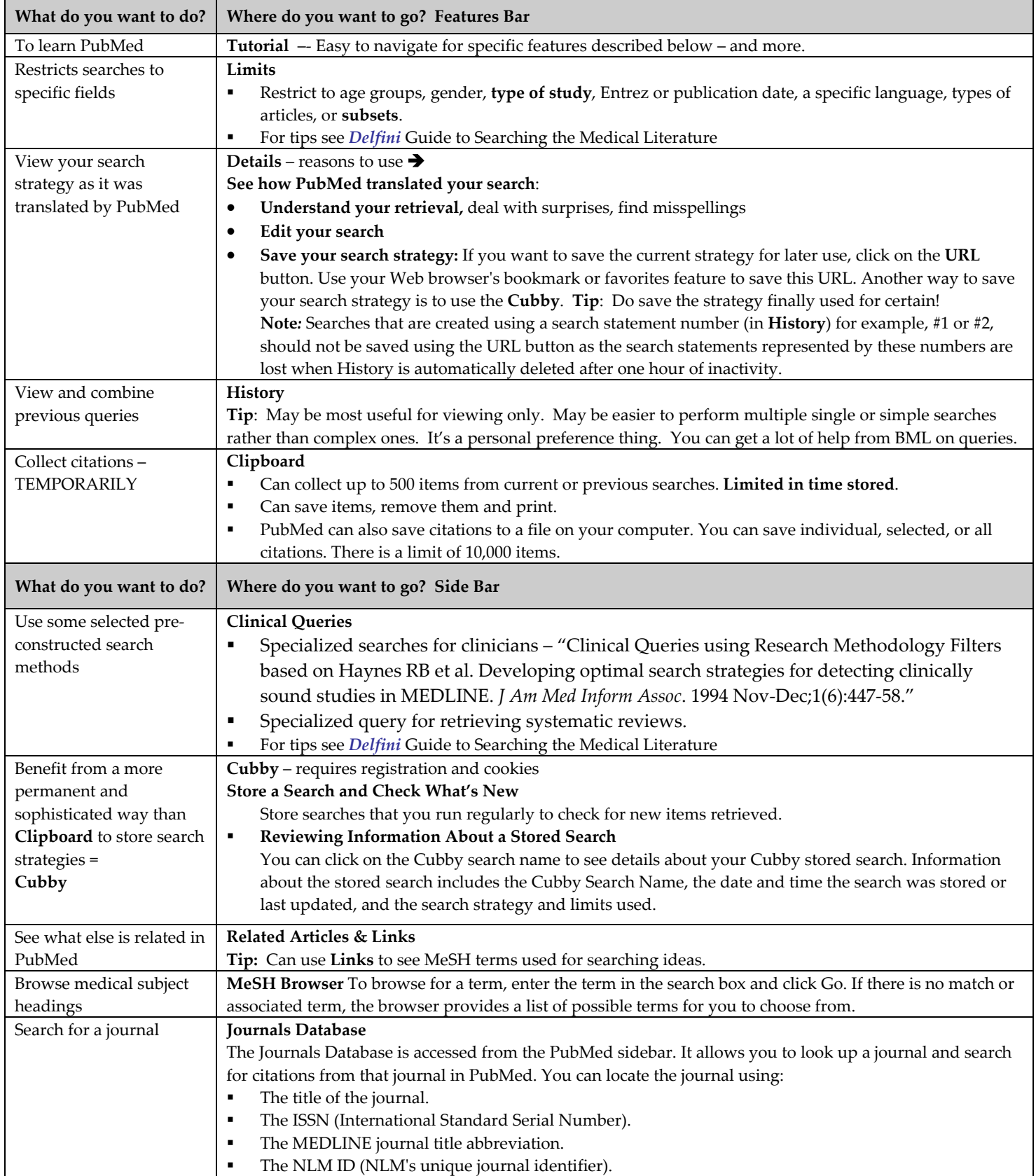

#### **Searching Suggestions**

- Courses available on "Searching" through UCSD Biomedical Library
- Access PubMed through UCSD BML to get full text where available to UCSD

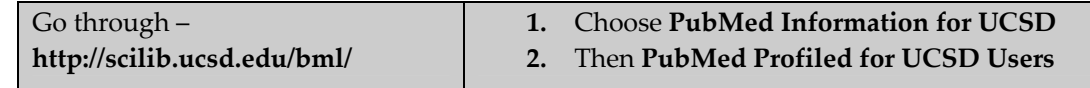

**Quick Tip from UCSD BML:** "PubMed's links to our journals are not complete - we have a number of journals online that PubMed does not link to. Some users find it easier to open a second window with either ROGER or our E-Journals page. This makes it easy to flip back and forth to check on all of our holdings. ROGER accepts official MEDLINE abbreviations for journal titles, so you can just copy and paste the journal names from PubMed into the Title search in ROGER. These links will open either our E-Journals pages or a ROGER Journal Title search in a second window."

#### **Search Strategy Tips From PubMed**

- Identify the key concepts.
- **PEDEFERIME:** Determine **alternative terms** for these concepts, if needed.
- Refine your search to dates, study groups, etc., as appropriate.
- **•** Practice helps. Strategies and styles will differ according to personal choice and professional discipline

#### **Alternative Terms Examples – "Do physician communications improve patient outcomes?"** = 5 hits in PubMed

- 1. Physician communications patient outcomes = 28
- 2. Physician communication patient outcomes = 503
- 3. Communication OR bedside manner OR rapport OR relationship OR medical interview = 878070
- 4. Communication OR bedside manner OR rapport OR relationship OR medical interview AND patient outcome = 9452
- #4. Using "Clinical Queries," Systematic Reviews = 644
	- $\circ$  That is how we got to this  $\rightarrow$  . Beck RS, Daughtridge R, Sloane PD. Physician-Patient Communication in the Primary Care Office: A Systematic Review. JABFP 2002. 15:25-38. JABFP
- #4. Using Limits meta-analysis = 61

#### **MeSH Browser**

- Online vocabulary look-up aid available for use with MeSH® (Medical Subject Headings).
- Designed to help quickly locate descriptors of possible interest and to show the hierarchy in which descriptors of interest appear.
- The MeSH hierarchy can also be displayed online as in this example and each descriptor is a direct link to the complete MeSH record for that term. Example for Breast Neoplasms:

Neoplasms [C04]

Neoplasms by Site [C04.588]

Abdominal Neoplasms [C04.588.033] **+**

Anal Gland Neoplasms [C04.588.083]

Bone Neoplasms [C04.588.149] **+**

Breast Neoplasms [C04.588.180]

Breast Neoplasms, Male [C04.588.180.260]

Mammary Neoplasms [C04.588.180.520]

Mammary Neoplasms, Experimental [C04.588.180.525]

Phyllodes Tumor [C04.588.180.762]

Digestive System Neoplasms [C04.588.274] **+ etc…**

#### **Boolean Searching**

**TIP**: May be best to keep it simple and do multiple searches rather than one huge comprehensive search.

- Boolean searching lets you put search terms into logical groups through the use of connecting terms (Boolean connectors): **AND, OR, NOT**. For example, *apples or oranges* broadens a search (**either** term may be in the records retrieved). Whereas, *apples and oranges* narrows the search (**both** terms must be in the records retrieved). **Not** excludes terms: *oranges not apples* excludes records which contain the word apples.
- Boolean operators -- AND, OR, NOT -- must be entered in uppercase letters.
- Boolean operators are processed from left to right.
- Use parentheses to nest terms together so they will be processed as a unit and then incorporated into the overall strategy.

**Truncation** = \* as wild card. Truncation turns off automatic term mapping and the automatic explosion of MeSH terms. For example, **heart attack\*** will not map to the MeSH term *Myocardial Infarction* or include any of the more specific indentions, such as *Myocardial Stunning* 

**Nesting** involves using parentheses to insure that Boolean operations are performed in the sequence you intend. This technique allows you to build a complex search using two or more operators (AND, OR, NOT).

**CAUTION!** You may not build a good search using more than one Boolean operator without using nesting.

#### **Example of simple nesting & what is going on in the search:**

#### **Find: smoking AND (adolescents OR teenagers)** = 15978

In this search the OR operation is nested and will be performed first. Then the AND operation will be performed. This search will retrieve items on smoking and adolescents as well as items on smoking and teenagers.

### Using Details reveals the actual search used → (("smoking"[MeSH Terms] OR smoking[Text Word]) AND **(("adolescent"[MeSH Terms] OR adolescents[Text Word]) OR ("adolescent"[MeSH Terms] OR teenagers[Text Word])))**

#### **Example of more complex nesting:**

#### **Find: (smoking OR tobacco OR nicotine) AND (adolescents OR teenagers) =** 17468

The OR operations inside both sets of parentheses will be performed first, and then the resulting sets will be combined using the AND operator. Nesting synonyms in this way can broaden your search.

### **(((("smoking"[MeSH Terms] OR smoking[Text Word]) OR ("tobacco"[MeSH Terms] OR tobacco[Text Word])) OR ("nicotine"[MeSH Terms] OR nicotine[Text Word])) AND (("adolescent"[MeSH Terms] OR adolescents[Text Word]) OR ("adolescent"[MeSH Terms] OR teenagers[Text Word])))**

#### **BAD Example:**

• **Find: smoking OR tobacco AND adolescents OR teenagers** = 991374

This search will perform the OR and AND operations in the sequence that they are typed. This will retrieve items that are irrelevant! You will retrieve all items about "teenagers," not just those relating to smoking.

#### **(((("smoking"[MeSH Terms] OR smoking[Text Word]) OR ("tobacco"[MeSH Terms] OR tobacco[Text Word])) AND ("adolescent"[MeSH Terms] OR adolescents[Text Word])) OR ("adolescent"[MeSH Terms] OR teenagers[Text Word]))**

**Search Filters – Not necessarily recommended by BML, but included here to point out complexities. Syntax varies for different sources of information.** 

#### **Scottish Intercollegiate Guidelines Network**

http://www.show.scot.nhs.uk/sign/methodology/filters.html

Search filters are pre-tested strategies that identify the higher quality evidence from the vast amounts of literature indexed in the major medical databases. Filters exist for most types of experimental design, and are comprised of index terms relating to study type and specific terms associated with the methodological description of good experimental design.

These are designed for specificity.

- Systematic Reviews
- Randomised Controlled Trials
- Observational Studies
- Diagnostic Studies
- Economic Studies

#### **DARE**

http://www.york.ac.uk/inst/crd/search.htm Search Strategies to Identify Reviews and Meta-analyses in MEDLINE and CINAHL

Options for sensitivity and specificity

### **Sample – PubMed MESH Browser: "Decision"**

### **National Library of Medicine - Medical Subject Headings**

### **2003 MeSH**

Return to Entry Page

**Please select a term from list:** Decision Making Decision Making, Computer-Assisted Computer-Assisted Decision Making Medical Decision Making, Computer-Assisted Decision Making, Organizational Organizational Decision Making Decision Support Systems, Clinical Clinical Decision Support Systems Decision Support Systems, Management Decision Support Techniques Decision Analysis Decision Modeling Models, Decision Support Analysis, Decision Decision Aids Decision Support Technics Decision Theory Decision Trees Epilepsy, Reflex Decision Making Reflex Epilepsy Jurisprudence Court Decision Resuscitation Orders Resuscitation Decisions Supreme Court Decisions United States Supreme Court Decisions legislation & jurisprudence court decisions